## Wie kann ich die Enterprise-Vereinbarung in meinem Smart Account anzeigen?

## Inhalt

Nur zur Verwendung durch externe Kunden/Partner: Diese Anweisungen helfen Kunden/Partnern dabei, das Problem selbst zu beheben. Wenn die Anleitung Probleme beim Kunden/Partner verursacht, lassen Sie ihn ein Ticket beim Lizenzierungs-Support [\(https://www.cisco.com/go/scm\)](https://www.cisco.com/go/scm) erstellen, um Abhilfe zu schaffen. Führen Sie diese Aktionen NICHT selbst aus, wenn Sie eine interne Cisco Ressource außerhalb des Lizenzierungs-Supportteams sind.

Bevor Sie beginnen, stellen Sie sicher, dass Folgendes vorhanden ist:

- Aktives Cisco.com Konto.
- Zugriff auf Smart Account/Virtual Account
- Aktive Enterprise Agreement (EA) Suite

Schritt 1: Rufen Sie [Cisco Software Central auf](https://software.cisco.com), und melden Sie sich mit Ihren Anmeldeinformationen unter Cisco.com an.

Schritt 2: Wählen Sie den Smart Account aus dem Smart Account Selector oben rechts aus.

Schritt 3: Klicken Sie auf Access EA Workspace unter EA Workspace Abschnitt.

Schritt 4: Die aktiven EAs werden auf der Landing Page der EAWS angezeigt. Alle aktiven EA-Abonnements werden angezeigt.

Schritt 5: Klicken Sie auf Catalog of relevant EA-Abonnement und es wird Sie auf die EAs Registerkarte, die Suiten enthalten angezeigt werden.

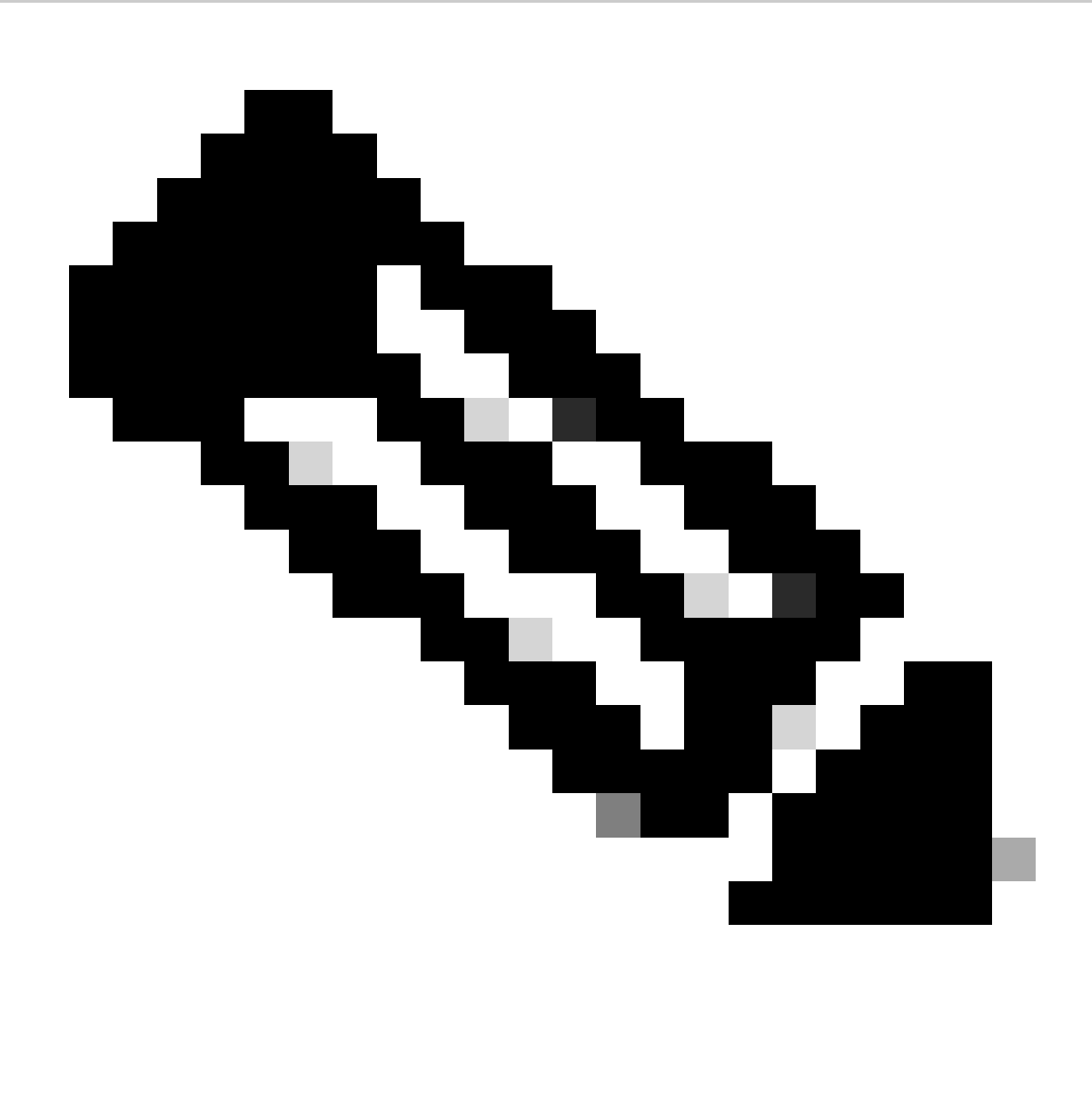

Hinweis: Auf der Registerkarte "EAs" wird die aktive Suite ab dem Startdatum des EA-Abonnements angezeigt.

Fehlerbehebung:

1. Ich kann die Enterprise-Vereinbarung im ausgewählten SA nicht anzeigen.

- Stellen Sie sicher, dass sich die SA nicht im Status "Ausstehend" befindet und über eine aktive EA Suite verfügt und die EA-Bestellung in CCW geschlossen wird.
- Die EA Suite sollte ab dem Startdatum Ihres EA-Abonnements in EAWS sichtbar sein.

2. Ich habe keinen Zugang zu SA/VA, die über die aktiven EAs verfügt.

• Befolgen Sie die Schritte unter "Ask Licensing Bot":

Smart Account-Verwaltung > Ich brauche Hilfe, um auf einen vorhandenen Smart Account zuzugreifen > Wie kann ich den Zugriff auf einen vorhandenen Smart Account beantragen?

Wenn Sie nicht über die SA-Informationen verfügen, wenden Sie sich an Ihren Cisco • Account Manager, oder wenden Sie sich an einen Mitarbeiter.

Wenn beim Anzeigen des EA Probleme auftreten oder ein unerwarteter Fehler auftritt, öffnen Sie ein Ticket im **Support Case Manager (SCM)** mithilfe der Softwarelizenzierungsoption.

Ihr Feedback zum Inhalt dieses Dokuments können Sie [hier](https://forms.office.com/r/ssyBUYvcAb?origin=lprLink) abgebe[n.](https://forms.office.com/r/ssyBUYvcAb?origin=lprLink)

## Informationen zu dieser Übersetzung

Cisco hat dieses Dokument maschinell übersetzen und von einem menschlichen Übersetzer editieren und korrigieren lassen, um unseren Benutzern auf der ganzen Welt Support-Inhalte in ihrer eigenen Sprache zu bieten. Bitte beachten Sie, dass selbst die beste maschinelle Übersetzung nicht so genau ist wie eine von einem professionellen Übersetzer angefertigte. Cisco Systems, Inc. übernimmt keine Haftung für die Richtigkeit dieser Übersetzungen und empfiehlt, immer das englische Originaldokument (siehe bereitgestellter Link) heranzuziehen.